Chaque répertoire (F4C, F4H, NATA, NAT H, NATP) contient tous les fichiers nécessaires au déroulement de la compétition et à l'établissement des scores etclassements.

## IMPORTANT:

- Ne «travailler » que sur un et un seul répertoire à la fois. Si le répertoire NATA est ouvert, ce n'est que pour traiter des fichiers du répertoire NAT, et le répertoire doit être fermé avant d'ouvrir un autre répertoire, pour une autre catégorie.
- Ne pas renommer les fichiers, ni les répertoires. Les liens permettant «d'automatiser » le fonctionnement de cet outil relient les fichiers entre eux et renommer ou déplacer un fichier le rendra inopérant.

Competitors : Ce premier fichier permet de renseigner les caractéristiques propres à chaque concurrent, à son modèle et à son programme de présentation en vol. Ces éléments sont automatiquement repris sur les feuilles de notation, sur les fichiers de saisie des résultats et enfin sur le fichier de calcul des scores et de classement.

Judges : Ce second fichier permet de renseigner l'intitulé et la date de la compétition ainsi que le nom des juges. Ces éléments sont automatiquement repris sur les entête des autres fichiers et sur les feuilles de saisie des résultats.

Flight 1, Flight 2, Flight 3, Static : Les différents onglets de ces fichiers sont renseignés automatiquement à partir des données entrées précédemment et doivent être imprimés en 2 ou 3 exemplaires pour les juges.

Saisie Vol 1, Saisie Vol 2, Saisie Vol 3, Saisie Static: Ces fichiers permettent de renseigner les notes attribuées par les juges aux différents concurrents (1 par onglet) afin d'alimenter le fichier de calcul des scores et de classement.

General : Ce fichiers réalise les calculs de scores (onglet General) et génère les onglets de classements à imprimer pour affichage au cours de la compétition.

## Fichier « Competitors » :

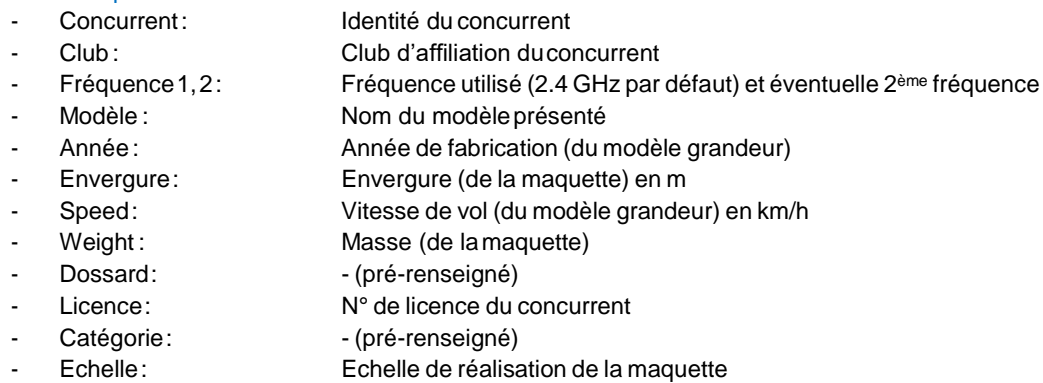

- Nbre de moteurs : Nbre de moteurs (1, 2, 3 ou 4) influence le temps de démarrage
- Programme de vol : Utiliser la liste déroulante pour définir les options choisies par le concurrent pour les vols 1, 2 et 3. Si le programme de vol est le même pour plusieurs vols, la liste peut être « copiée/collée ».

L'ensemble de ces données sera recopié automatiquement sur les feuilles de notation et de renseignement des notes attribuées par les juges.

## Fichier « Judges »

- IMPORTANT : Dans ce fichier, les données sont à renseigner dans la colonne B (en écrasant les intitulés existants).
	- Jugesvol: Préciser le nom des juges « Vol » 1, 2 et 3
		- (si seulement 2 juges, supprimer l'indication « Juge 3 »)
	- JugesStatique: Préciser le nom des juges « Statique » 1, 2 et 3
		- (si le même collège de juge officie en vol et au statique … Copier/Coller)
- Intitulé 1, 2 et 3 Ces données composeront l'entête des autres fichiers.

Par exemple, le nom de la compétition, club organisateur, lieu, date(s).

## Fichiers « Saisie »

Compléter les différents onglets de ces fichiers en recopiant les notes attribuées par les juges correspondants. Fichiers « Flight 1, Flight 2, Flight 3, Static »: A imprimer pour les juges Fichier « General » : Onglets à imprimer pour affichage au fil du déroulement de la compétition.

Note : Désolé pour le mélange d'Anglais et de Français, ces fichiers ont été réalisés initialement pour les Championnats du Monde de 2014 et ...

Au-delà de l'établissement des scores et de la publication des résultats (voir onglet FINAL des fichiers « General »), n'oubliez pas de compléter le Procès-Verbal de la compétition (disponible ici : https://contenu-informatif.ffam.asso.fr/competition-guides-et-reglements/) et de faire parvenir le tout (PV + Résultat) au GT Maquette.

Pour tout renseignement : Pierre DELRIEU 0604150490